## Прием к врачу можно сделать онлайн на сайте Atrium **Health**

**[https://atriumhealth.org/make-an-appointment?gclid=EAIaIQobChMI39zLxPG3](https://atriumhealth.org/make-an-appointment?gclid=EAIaIQobChMI39zLxPG3-wIVevHjBx3Euw1QEAAYASABEgKF9fD_BwE) [wIVevHjBx3Euw1QEAAYASABEgKF9fD\\_BwE](https://atriumhealth.org/make-an-appointment?gclid=EAIaIQobChMI39zLxPG3-wIVevHjBx3Euw1QEAAYASABEgKF9fD_BwE)**

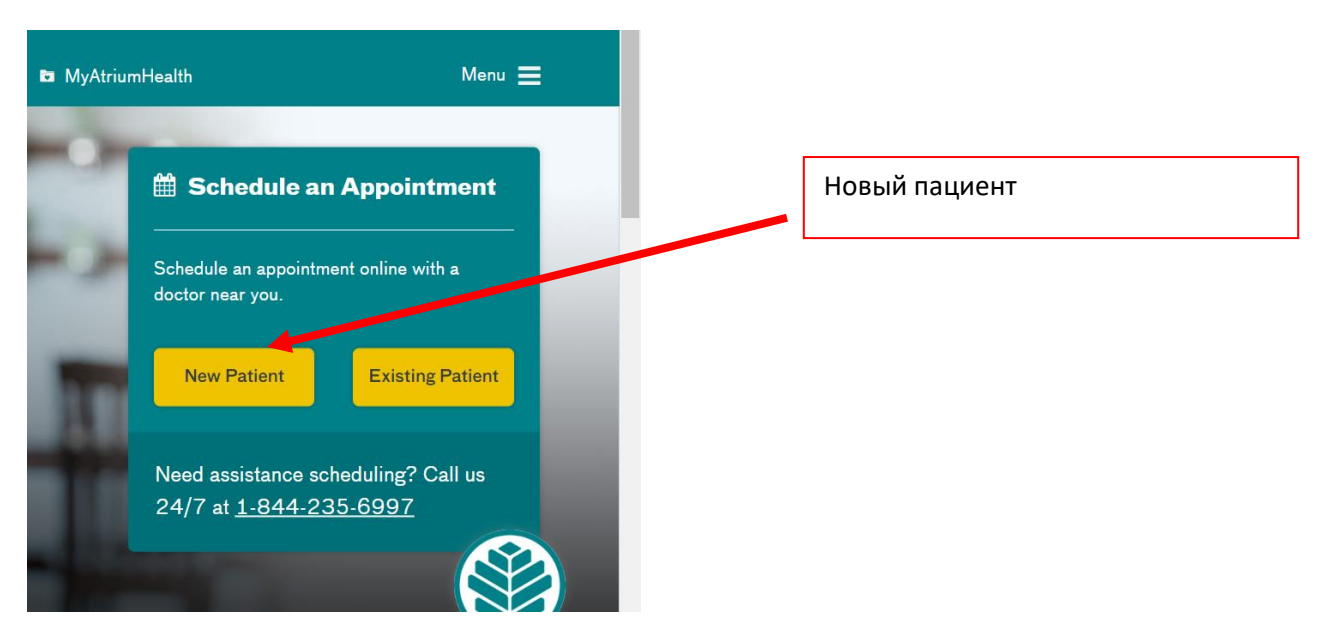

Вы можете выбрать врача по имени и фамилии (если вам известно), специализации врача или по месту нахождения.

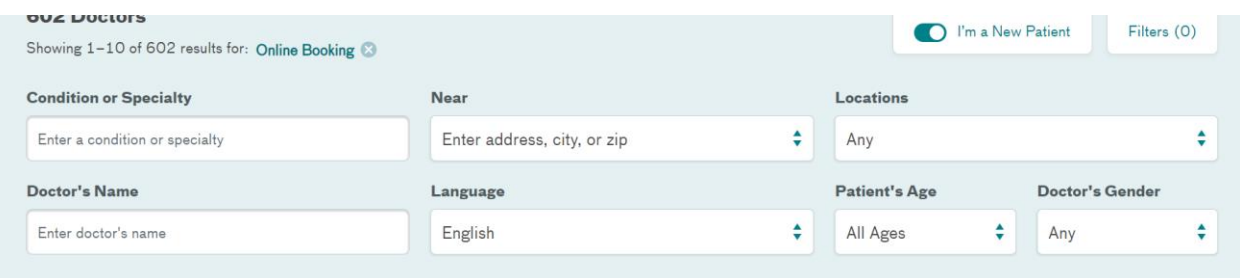

## Часто встречаемые специализации:

Pediatrician- Педиатр

Family Medicine/Internal Medicine-Семейный врач/Терапевт

Neurologist-Невропатолог

Surgeon-Хирург

## Obstetrician-Акушер-гинеколог

Podiatrist-Ортопед

## Как переводить веб-страницы в Chrome

Если вы открыли страницу на незнакомом языке, воспользуйтесь функцией перевода:

- 1. Запустите браузер Chrome на компьютере.
- 2. Откройте страницу на иностранном языке.
- 3. В правой части адресной строки нажмите на значок "Перевести" В.
- 4. Chrome переведёт открытую страницу.

**Не работает?** Попробуйте обновить страницу. Если это не поможет, нажмите правой кнопкой мышки в любой части страницы и выберите **Перевести на [язык]**.